## **Fizika laboratoriyalarini zamonaviy texnologiyalardan foydalanilgan holda loyixalashtirish metodikasi**

Sanjaridin Xolmuminovich Zoirov s.zoirov88.fizik@gmail.com Umida Xayrulla qizi Fayzullayeva O'zbekiston-Finlandiya pedagogika instituti

**Annotatsiya:** Fizika va elektronika ta'limi soxalarida zamonaviy texnalogiyalaridan foydalanilgan holda fizikaviy jarayonlar va tajribalarni annimatsiyada va virtual o'rgatish usullari qarab chiqiladi. Fizik jarayonlarni PhET annimatsiyada va virtual o'rgatish o'quvchilarga ko'pgina qulayliklar yaratish yaratadi. "PhET" annimatsion dastur texnologiyasidan o'quv jarayonida foydalanishning imkoniyatlarini qarab chiqamiz. PhET simulatori yordamida turli sig'imli kondesatorlarda zaryad taqsimlanish jarayonlari o'rganildi.

**Kalit so'zlar:** axborot texnologiyalari, animatsiyalar, (AKM) texnalogoyalari, PhET

## **Methodology for designing physical laboratories using modern technologies**

Sanjaridin Kholmuminovich Zoirov s.zoirov88.fizik@gmail.com Umida Khairulla kizi Faizullayeva Uzbekistan-Finland Pedagogical Institute

**Abstract:** In the fields of physics and electronics education, using modern technologies, such as animation and virtual teaching methods are investigated while designing physical processes and experiments. PhET animations and virtual teaching of physical processes can provide many facilities for students. The processes of charge distribution in capacitors of different capacities were studied using the PhET simulator.

**Keywords:** information technology, animations, (AKM) technologies, PhET

## Kirish

Bugungi kunda ta'lim sohalarini rivojlantirish hamda takomillashtirishga qaratilgan ko'plab amaliy ishlar olib borilmoqda. O'zbekiston Respublikasi Prezidentining 2021-yil 19-martdagi PQ-5032-sonli qarorida "Umumiy o'rta ta'lim maktablarida fizika fanini o'qitish sifatini oshirish, darslik va o'quv qo'llanmalarni takomillashtirish; ta'lim jarayoniga zamonaviy o'qitish uslublarini, shu jumladan, axborot kommunikasiya texnologiyalarini keng joriy qilish" kabi maqsad va vazifalar belgilab olingan. Shu qarorga asosan maktab va oliy talim soxalarida fizika, kimyo va biologiya kabi fanlarni o'qitishda axborot va kompyuter texnologiyasini qo'llanishning istiqbolli yo'nalishlaridan biri bu fizikaviy, kimyoviy va biologik jarayonlarni va tajribalarni kompyuterda simulatorlar yordamida loyixalashtirilmoqda va virtual holatda o'rganilmoqda[1].

Shu bilan bir qatorda qaraydigan bo'lsak yangi pedagogik texnalogiyalar negizi bo'lgan axborot-komunikatsiya (AKM) texnalogoyalarini ta'lim tizimiga joriy etish ta'lim jarayonida aksariyat dolzarb muammolarning ijobiy natijalarga erishishga zamin yaratadi. Zamonaviy (AKM) larni ta'limga joriy etish o'qituvchilardan zamonaviy bilimlarni talab qiladi. Bugungi kunda maktab, letsey ,texnikum va universitetlarda o'quvchi va talabalarning fizika, kimyo, biologiya va elektronika fanlaridan laboratoriya ishlarini bajarishda laboratoriya jixozlari yetishmasligi sababli bu fanlarni o'zlashtirishda qiyinchiliklar yuzaga kelmoqda. Buning natijasida fizika, kimyo, biologiya va elektronika fanlaridan o'quvchilar kutilgan bilimlarga erisha olmayapdi. Bunda laboratoriya ishlarini o'zlashtirish uchun (AKM) lar bilan bir qatorda yangi atama «Virtual o'quv laboratoriya» paydo bo'ldi. Virtual laboratoriya ochiq va masofaviy o'qitish jarayonini ta'minlovchi jarayon bo'lib, ta'lim jarayonidagi moddiy-texnik ta'minot borasidagi muammolarni ijobiy tamonga oshiradi.

Virtual laboratoriya - bu kompyuterda kimyo, biologiya ekologiya va fizikaviy jarayonni simulyatsiya qilish, uni amalga oshirish shartlari va parametrlarini o'zgartirish imkonini beruvchi kompyuter dasturi. Ta'lim jarayonida virtual xonalardan foydalanish haqiqiy o'quv xonalaridan foydalanishni butunlay chetlashtirmaydi. Virtual laboratoriya mashg'ulotlarning o'quvchi va talabalarga o'quv ishlarida faolliklari va mustaqilliklarini oshirishda, o'quv materialining multimedia ko'rinishida kuzatish, materialni o'zlashtirishi bo'yicha to'liq nazorat qilishni va takrorlash va trening jarayonini osonlashtirishga yordam bermoqda [2], [3].

Bu kompyuter modellari bu an'anaviy va noan'anaviy dars jarayonlarini faollashtiradi, o'qituvchining darslarni o'zlashtirishiga ko'pgina yengilliklar tug'diradi va fizikaviy jarayonlarni oydinlashtiradi. Laboratoriya ishlarini talabalarga monitorda kuzatib, bir necha marta takrorlab ko'rsatish imkoniyatlari amalga oshirilmoqda. Shu bilan bir qatorda texnikum, muhandislik instituti, ishlab chiqarish tashkiloti kimyoviy texnologik instituti va elekronika va asbobsozlik universitetlarida fizika, kimyoviy texnologiya, biotexnologiya, elektronika, mexatronika va

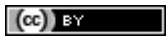

rabototexnika va fanlaridan Multisim, Proteus, EdrawMax, PheT va LabVIEW kabi dasturlari yordamida loyihalashtirilmoqda [4], [5].

LabVIEW dasturi yordamida fizika va elektronika soxasining qator soxalarida shu jumladan yarimo'tkazgichli asboblarning volt-amper tavsivnomasini olish jarayonlari ham virtual xolatda yig'ilib o'rganilmoqda [6],[7]. Bu esa yarimo'tkazgichli elimentlarning volt-amper tavsivnomasini o'rganishda doimiy kerak bo'ladigan mikro va nano voltmetrlar va ampermetrlarga bo'lgan extiyojni kamaytiradi.

Taxlil va natijalar

Biz bu tadqiqot jarayonida fizikaning elektr bo'limidan kondensatorlarning ishlash prinsipi va ularning xossalarini o'rganish mavzusidagi laboratoriya mashg'ulotini PhET dasturi asosida bajarish jarayonini qarab chiqdik. Ishni bajarish uchun biz Google Chrome dan kompyuter yoki telefonga PhET dasturiga kiramiz.

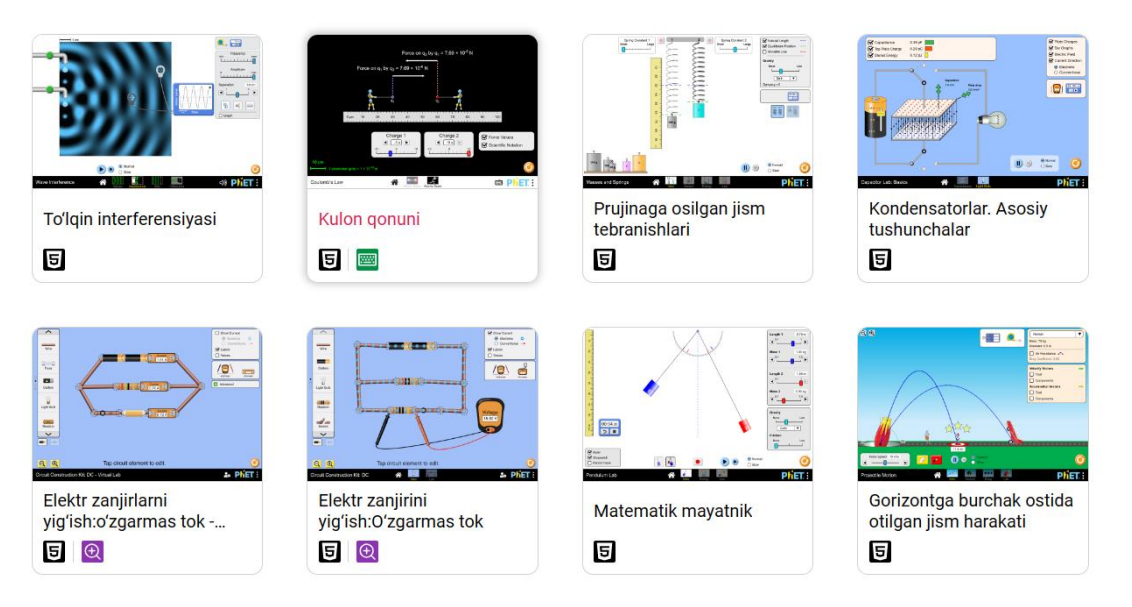

1-rasm. PhET dasturiga kirish qismi

PhET dasturidan fizik jarayonlarni kuzatish uchun "PHYSICS" bo'limini tanlaymiz va kondensatorlar simulyatorini tanlaymiz. "PHYSICS" bo'limidan Capacitor Lab bo'limini tanlaymiz. Capacitor Lab bo'limidan Basics laboratoriyasi bo'limi yordamida laboratoriya ishini bajarish uchun lab bo'limini tanlaymiz va ekranda ishchi simulyator hosil bo'ladi. Ishga tushgan simmulyator yordamida biz kondensatorlar sig'imini o'rganishni bajarish mumkin bo'lgan simmulatorni ko'rishimiz mumkin. Turli sig'imli kondesatorlarning sig'imini laboratoriya jarayonida kuzatish uchun Force Volues buyrugi yordamida panelga lampochka yuklab olamiz. PhET simulatorlarida yig'ilgan laboratoriya ishini bajarish jarayonida kondensatorni almashtirmagan holda uning sig'imini oshirish yoki kamaytirib turli sig'imli kondesatorlarni xosil qilishimiz va bu bizga kondesatorlarda yig'ilgan turli sig'imli zaryadlarning qiymatini lampochkaning yonish ravshanligi yordamida ham kuzatishimiz mumkin.

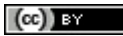

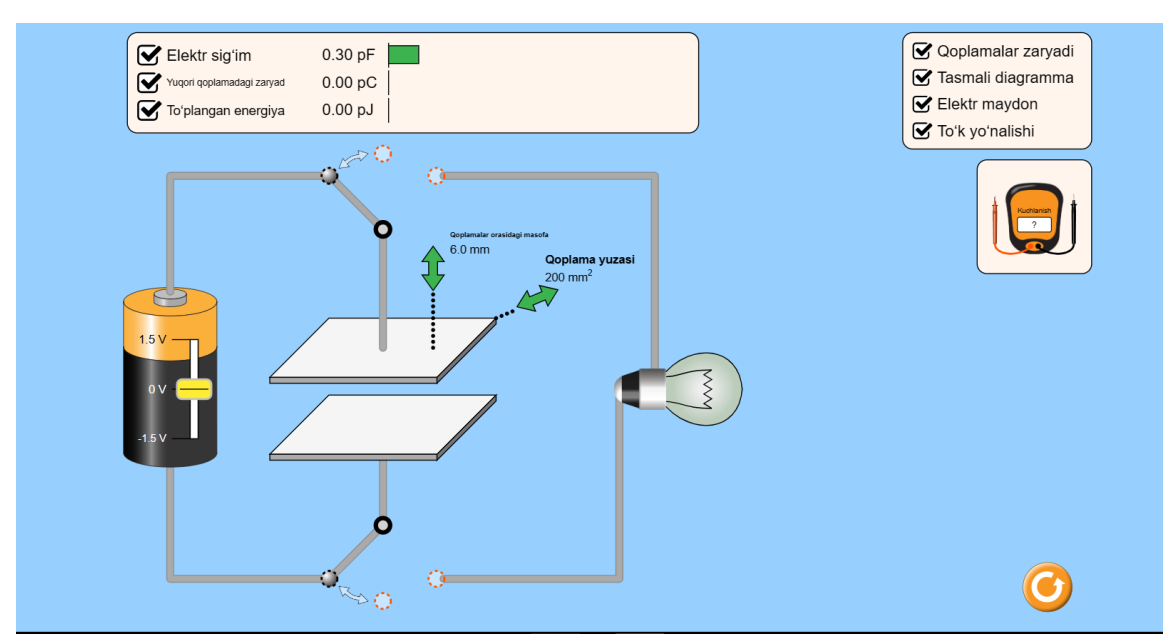

1-rasm. Kondensator sig'imlarini o'rganish simulatori

Bu simulator modelidagi batereya kuchlanishini extiyojga qarab turli qiymatga o'zgartirib olishimiz mumkin. Bu bizga simmulatordagi kondensator zaryadlarini musbat yoki manfiy qiymatlarda kuzatish imkonini beradi. Bu yig'ilgan [PhET](https://phet.colorado.edu/) dasturi

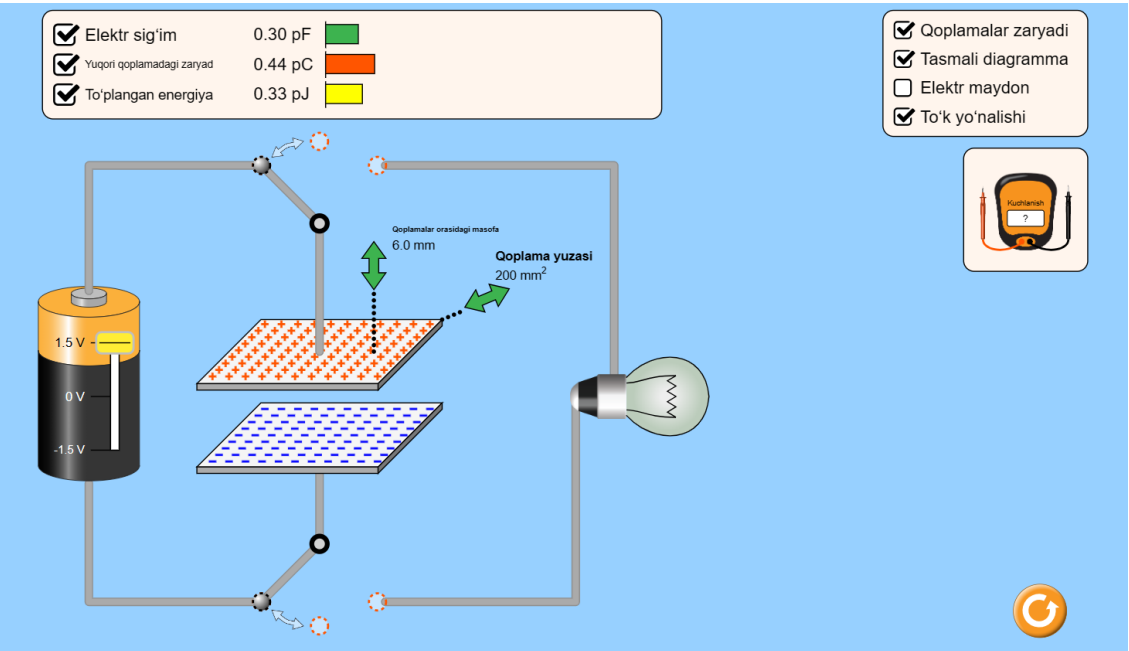

3-rasm. Kondensator funksiyalarini ishga tushirilgan xolati

yordamida o'quvchi va talabalarga laboratoriya ishlarini ixtiyoriy ravishda internet bilan bog'langan holda kompyuter yoki telefonda onlayn holatda bajarish imkonini beradi. Bu talabalarning laboratoriya ishlarini darsdan bo'sh vaqtlarida ham o'rganish, bir necha marta takrorlash va yuqori samarada o'zlashtirish imkonini beradi. Laboratoriya ishini bajarish uchun biz PhET simmulatorida batareya, o'tkazgichlar simlar, voltmeter, lampochka va kondensatorlarni yuklab olamiz. plate charges buyrug'ini faollashtirsak kondensator ikki qatlamida musbat va manfiy ishorali zaryadlar bilan plastinkalar qoplanadi. Ikki plastinka orasidagi masofani

katralshtirsak lampochka yonish davomiyligi kamayadi. Agar plastinka orasidagi masofani kamaytirsak lampochka yonish davomiyligi uzoq vaqt davom etadi. Plate Area buyrugini aktiv xolatga keltirsak, bizga qatlamlar yuzasini hisoblash imkonini beradi. Agar batareyadagi kuchlanishni kamaytirsak, qoplamalar razryadlanib qoladi. Batareyadagi quvvatni oshirib borsak kondensator ikkinchi qatlamidagi zaryadli zarralar soni ortib ortadi. electric field buyrug'ini faollashtirsak zaryadlangan zarrachalar yo'nalishini kuzatishimiz mumkin.

Xulosa

Ushbu Phet dasturidan foydalanib maktab, litsey va texnikum o'quvchilari hamda pedagogika institutlarida fizika, kimyo, biologiya fanlaridan hamda boshqa fundamental fanlarni o'qitishda an'anaviy uslublarni zamonaviy o'qitish texnologiyalari va dasturlashtirilgan pedagogik vositalar bilan boyitib, kerakli virtual laboratoriya ishlarini yaratish, ulardan samarali foydalanish metodlari takomillashtirish imkoniyati ko'rib chiqildi.

## **Foydalanilgan adabiyotlar**

1. Zoirov S. X., Hamrayev Y. B., Bahriyeva M. F. Q. Fizika fanini zamonaviy texnologiyalardan foydalanib o 'qitish metodikasi //Science and Education. – 2023. – Т. 4. – №. 12. – С. 515-519.

2. Zoirov S. X., qizi Bahreyeva M. F. Ta'limda raqamli texnologiyalardan foydalanish metodikasi //Science and Education. – 2024. – T. 5. –  $\mathcal{N}_2$ . 1. – C. 276-280.

3. Sanjaridin, Zoirov, and Mamatov Zayniddin Ubaydullayevich. "ROBOTOTEXNIKANING RIVOJLANISH ISTIQBOLLARI." Mexatronika va robototexnika: muammolar va rivojlantirish istiqbollari 1.1 (2023): 36-39.

4. Zoirov, S., Murodov, S., Sharofova, T., & Qarshiboyev, S. (2022). FIZIK JARAYONLARNI LABVIEW DASTURIDA MODELLASHTIRISH. Science and innovation, 1(A8), 775-780.

5. Zoirov Sanjaridin Xolmuminovich, Xoliqov Qurbonboy To'ychiyevich, and Abduraxmonov Muxiddin. ""LABVIEW" DASTURIDA VIRTUAL LABORATORIYALARNI YARATISH IMKONIYATLARI HAQIDA." FAN, TA'LIM VA AMALIYOTNING INTEGRASIYASI 4.3 (2023): 194-200.

6. Sanjaridin Z., Temur X. METHODS OF CREATING VIRTUAL LABORATORIES IN THE" LABVIEW" PROGRAM //Science and Innovation. –  $2023. - T. 2. - N_2. 11. - C. 519-523.$ 

7. Zoirov, Sanjaridin. "Yarimo 'tkazgichli tranzistorlarni LabWIEV dasturida yig'ish va yuborish metodikasi." Obshchestvo va innovatsii 5.1/S (2024): 154-160.

 $(cc)$  by